# **Work Package for Applicants** *Release 0.0*

**root**

**Jan 14, 2020**

#### Quickstart

<span id="page-1-0"></span>Use the definitions from [table](#page-1-0) [1](#page-1-0) for replacements in commands:

table 1: Placeholders and replacements

| Placeholder     | Replacement                         |
|-----------------|-------------------------------------|
| @user-index $@$ | $1, 2, \ldots$                      |
| @offset@        | $50 + @user-index@$ , i.e. 51, 52,  |
| $@$ user $@$    | applicant@user-index $@$            |
| $@$ passwd $@$  | see VNC password in README-vnc.html |

#### Abstract

Task specification for building a minimal Python web application using specific tools and build environment. The emphasis of this test is on documentation and review workflow, the functionality is secondary. You are expected to complete the project

- with an incomplete draft specification (the required documentation is both design and user manual)
- incrementally in an environment with a version control system [\(Mercurial\)](https://www.mercurial-scm.org/) and review tool [\(Kallithea\)](https://kallithea-scm.org/)
- in a design/review/implementation/review cycle
- according to defined procedural standards, which are not optional (i.e. consult the provided [documentation\)](http://sw-amt.ws/documentation/doc/_build/html/index.html)

### **Contents**

<span id="page-3-0"></span>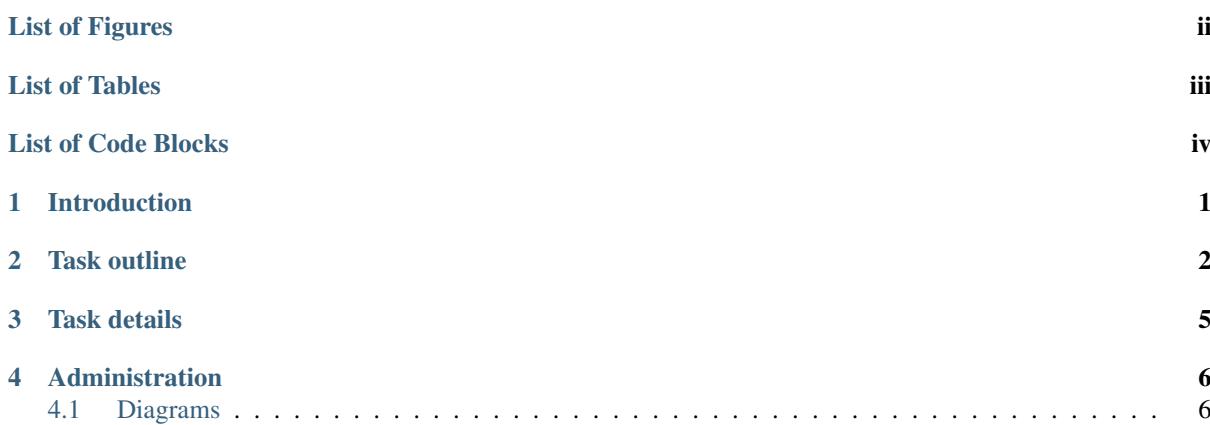

## List of Figures

<span id="page-4-0"></span>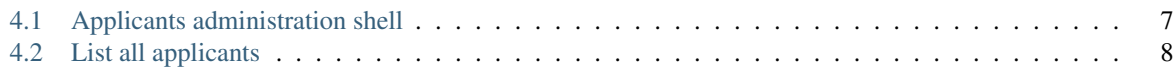

### **List of Tables**

<span id="page-5-0"></span>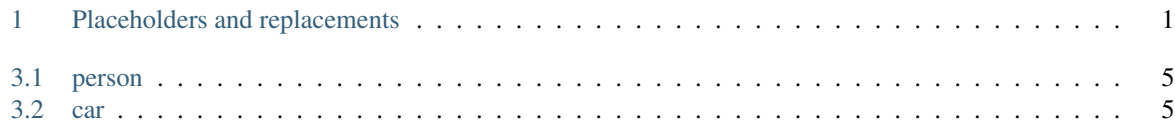

List of Code Blocks

# CHAPTER<sup>1</sup>

#### Introduction

<span id="page-7-0"></span>The development environment is

- Linux (ubuntu)
- emacs(1) (with home-grown extensions)
- snippets $(1)$  tool (templating)
- terminal/shell/make
- Python 2.x/3.x
- [Mercurial](https://www.mercurial-scm.org/) (TortoiseHg thg(1) is installed as GUI)
- [Kallithea](https://kallithea-scm.org/) at [http://sw-amt.ws/kallithea/applicants/](http://sw-amt.ws/kallithea/applicants)@user@

Although it is possible to use editors other than emacs for the current task, the missing highlighting support and tag navigation make comprehension and work quite hard.

The task can be completed in a terminal with ssh(1) access to *sw-amt.ws*. It is perfectly possible to use [PuTTY](https://www.chiark.greenend.org.uk/~sgtatham/putty/latest.html) under windows.

A more comfortable graphical environment is available with a VNC viewer (e.g. [UltraVNC\)](https://www.uvnc.com/downloads/ultravnc.html) via SSH-Tunnel. MacOS X comes with a builtin VNC client, press  $\#$ -k (CMD-k) in Finder and enter *vnc://host:port*.

Since the project is under version control, it is also possible to clone the repository and complete the project entirely off-site.

# CHAPTER 2

Task outline

<span id="page-8-0"></span>Access *sw-amt.ws* with ssh(1) in terminal.

1. Initialize workpackage directory from repository:

hg clone http://@user@:@passwd@@sw-amt.ws/kallithea/applicants/@user@ workpackage

2. Initialize documentation in workpackage directory:

```
cd workpackage
sda init Workpackage
```
Commit initial revision to version control system (VCS):

```
hg add
hg commit -m 'README.txt: project documenatation initial revision'
hg push
```
3. Create database workpackage.db:

```
snn --key sqlite_db_base --value workpackage workpackage.sql
emacs workpackage.sql
# create table ...
sqlite3 workpackage.db <workpackage.sql
```
Commit initial revision to VCS:

```
hg add workpackage.sql
hg commit -m 'workpackage.sql: define tables'
hg push
```
4. Generate workpackage\_db module:

```
sqa-schema.py --pyjsmo-schema 'sqlite:///workpackage.db' > 'workpackage_db.py'
emacs 'workpackage_db.py'
```
Fill out variable DSN with *workpackage.db*. Analyze test/example code at end of file.

Commit initial revision to VCS:

```
hg add workpackage_db.py
hg commit -m 'workpackage_db.py: define sqlalchemy ORM tables'
hg push
```
Note: Use sqlalchemy ORM classes from workpackage\_db to access the database tables. Do not use low-level SOL statements based on [PEP 249 – Python Database API Specification v2.0.](https://www.python.org/dev/peps/pep-0249/)

5. Build and view documentation:

```
sda make
xdg-open https://sw-amt.ws/@user@/doc/html
```
Accessing the generated documentation at <https://sw-amt.ws/@user@/doc/html> requires the username *@user@* and the same password as for the VNC server.

Examples for diagrams and pointers to definitions can be found in [Documentation Standard.](http://sw-amt.ws/documentation/doc/_build/html/index.html)

Note: The documentation ist embedded into a framework based on [Sphinx.](http://www.sphinx-doc.org/en/master/index.html) There is no need to use any facilities provided by the framework. The documentation goes between the lines

```
.. >>CODD Introduction
-- DOCUMENTATION GOES HERE --
.. >>CODD Notes
```
6. Design workpackage module in README.txt.

Create bottle app. In function run() start HTTP server on port supplied with option –port, default: 50@offset@.

On index page display buttons *Fill* and *Clear*. Also display all persons and their car(s) in a table.

- *Fill* => fill database with sample records, display index
- *Clear* => clear database, display index

Use [PlantUML](http://plantuml.com) UML diagrams for design:

- class diagram for class *person* and class *car* with relations
- activity diagram for functions

Commit changes into VCS:

```
hg commit -m 'README.txt: program design'
hg push
```
Submit for review.

7. Implement workpackage module:

```
snn workpackage.py
emacs 'workpackage.py'
```
Commit initial revision and meaningful increments to VCS.

Note: missing python packages can be installed in a *virtualenv* or with pip install --user, e.g.:

pip install --user bottle

8. Serve workpackage application and view it:

```
python workpackage.py
xdg-open https://sw-amt.ws/@user@/persons
```
The URL <https://sw-amt.ws/@user@/persons> is served by Apache with a reverse proxy configuration to [http://localhost:](http://localhost)50@offset@

9. Complete documentation of project *workpackage*:

emacs 'README.txt'

# CHAPTER 3

### Task details

<span id="page-11-0"></span>1. Create a *sqlite3* database from an SQL file workpackage.sql, with tables *person* (see [table](#page-11-1) [3.1\)](#page-11-1) and *car* (see [table](#page-11-2) [3.2\)](#page-11-2):

<span id="page-11-1"></span>Note: Do not declare the foreign key relation for *driver\_id* explicitely.

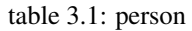

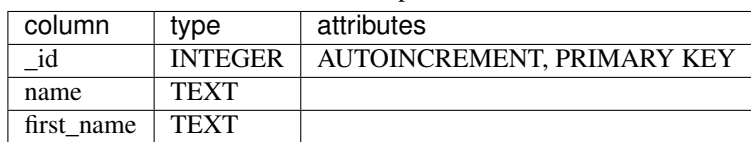

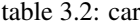

<span id="page-11-2"></span>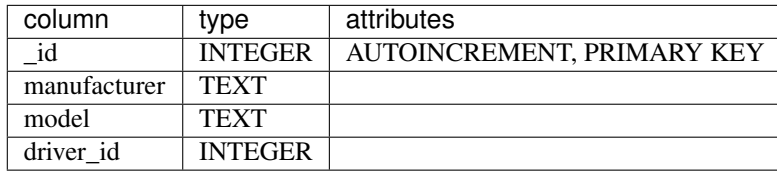

# CHAPTER 4

### Administration

<span id="page-12-0"></span>The script **applicants-admin.sh** provides an administration shell to manage applicant accounts.

## <span id="page-12-1"></span>**4.1 Diagrams**

(see [figure](#page-13-0) [4.1\)](#page-13-0)

#### **4.1.1 Functions**

(see [figure](#page-14-0) [4.2\)](#page-14-0)

<span id="page-13-0"></span>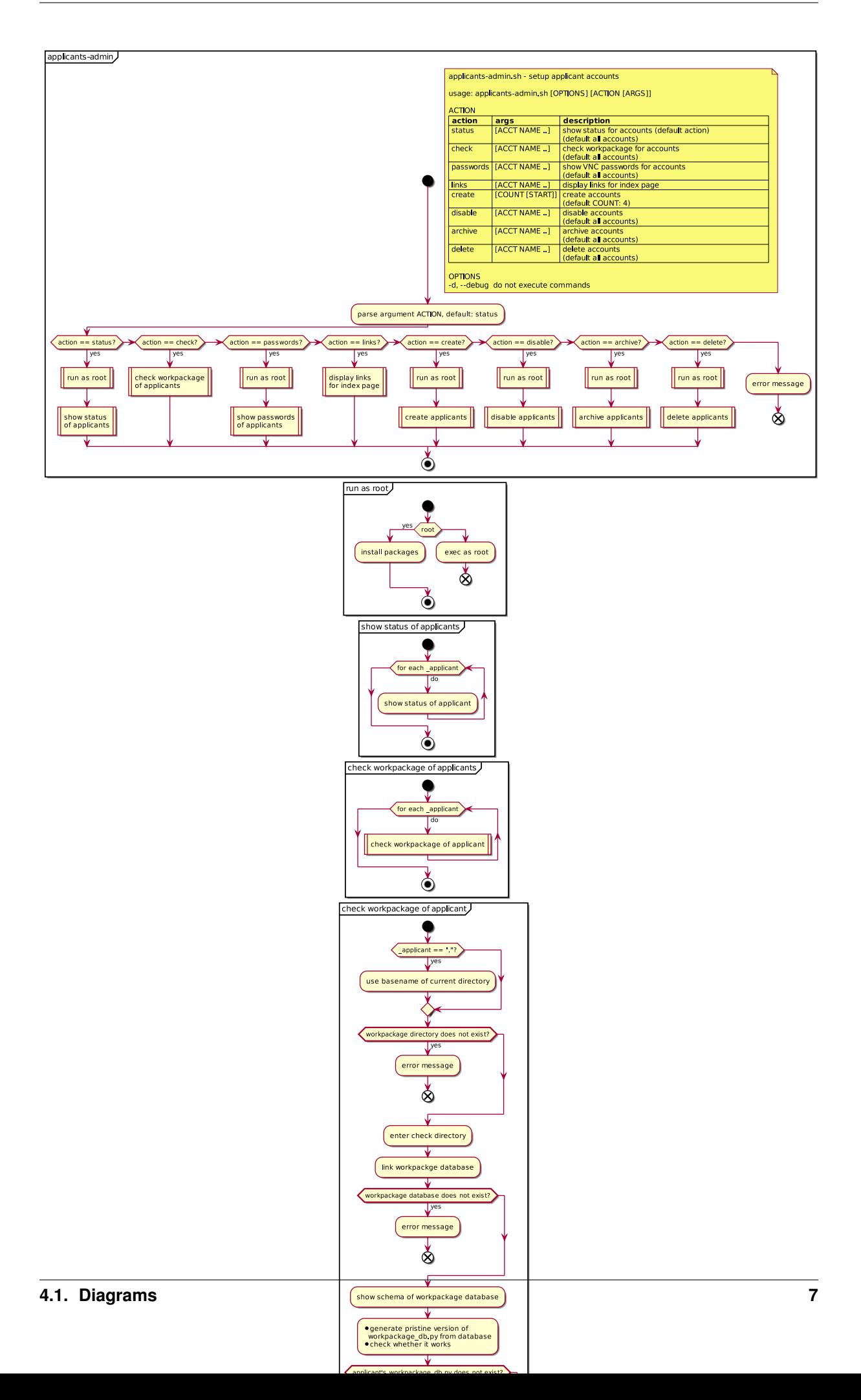

<span id="page-14-0"></span>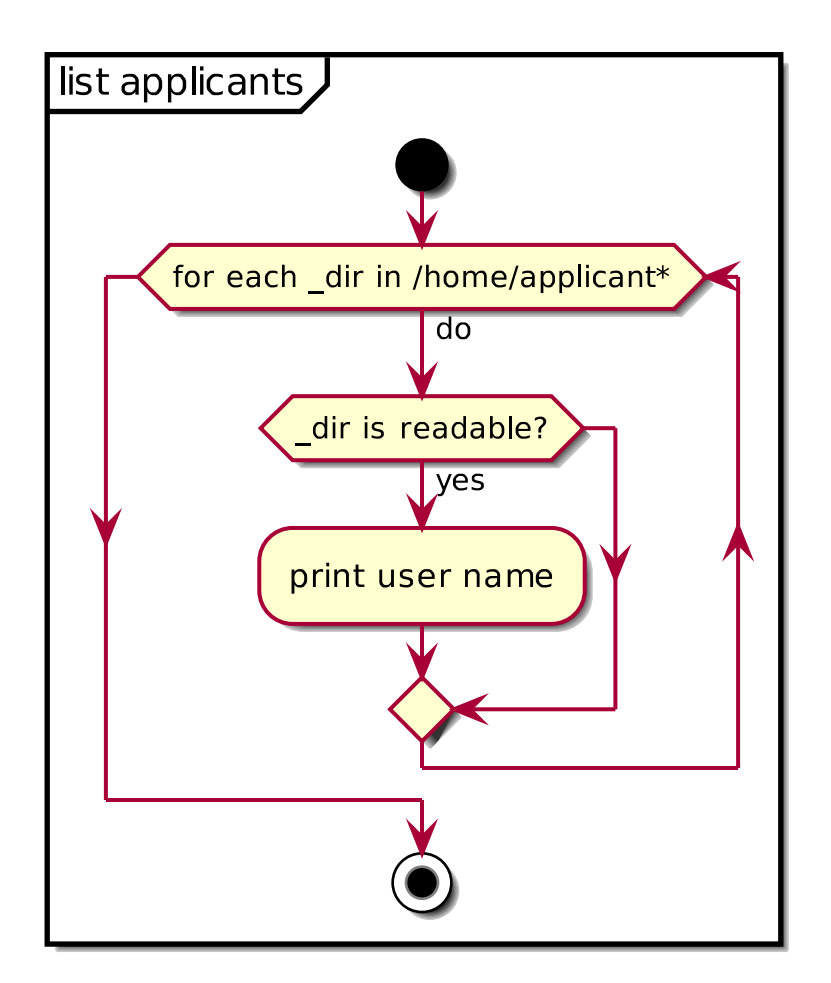

figure 4.2: List all applicants